# Digital humanities

Digitální mapy

Jindřich Marek

# Digitální mapy v rámci DH

- vizualizace a analýza prostorových dat
- souvislosti mezi prostorem, časem a kulturními jevy
- interaktivita
- kooperativní výzkum

# Digitální kartografie: stavební prvky

- projekční systémy
	- promítání na dvourozměrný povrch: zobrazení a analýza
- souřadnicové systémy
	- rámec pro lokalizaci a odkazování geografických prvků na zemském povrchu
- data (a metadata)
	- prostorová data (geografické prvky: body, čáry a polygony)
	- atributová data (informace o těchto prvcích)
- kartografický návrh
	- vizuální reprezentace geografických dat (symboly, barvy, měřítko, …)
- software
	- vytváření, manipulace, analýza a vizualizace prostorových dat

# Tematické mapy: druhy (výběr)

- tematická mapa
	- zobrazuje geografickou strukturu určitého předmětu (tématu) v geografické oblasti

## Choropletová mapa

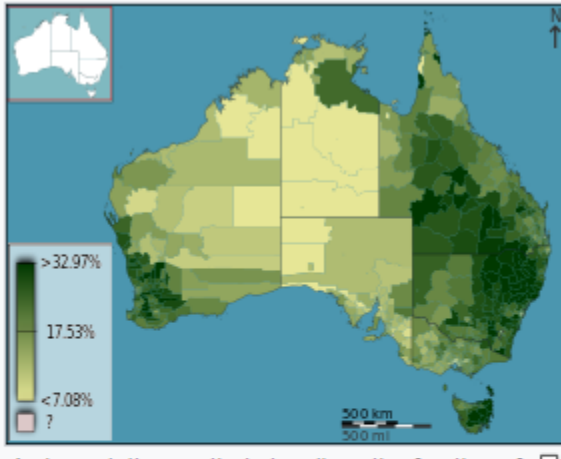

A choropleth map that visualizes the fraction of  $\varphi$ Australians that identified as Anglican at the 2011 census. The selected districts are local government areas, the variable is spatially intensive (a proportion) which is unclassed, and a part-spectral sequential color scheme is used.

• stínování nebo vybarvení zeměpisných oblastí podle velikosti určité proměnné

## Mapa s proporcionálními symboly

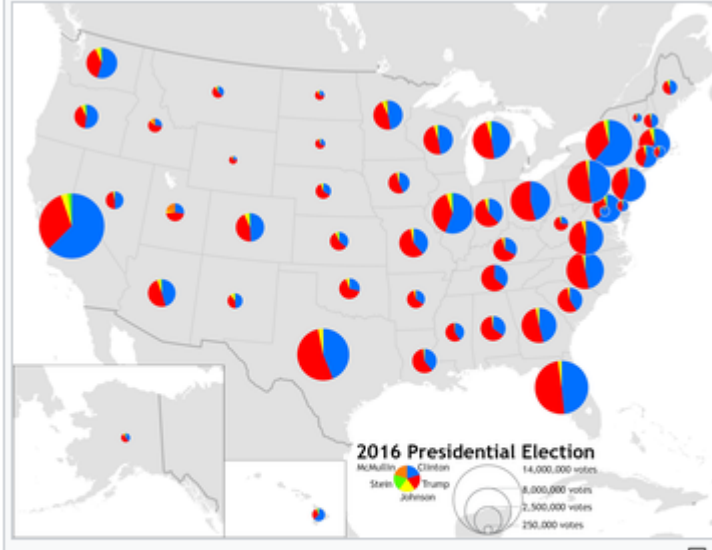

A proportional symbol map of the 2016 U.S. presidential 모 election, in which the circles are proportional to the total number of votes cast in each state, formatted as a pie chart showing the relative proportion for each candidate.

• symboly (například kruhy nebo čtverce), jejichž velikost se mění úměrně hodnotě znázorňované proměnné

# Izopletová mapa

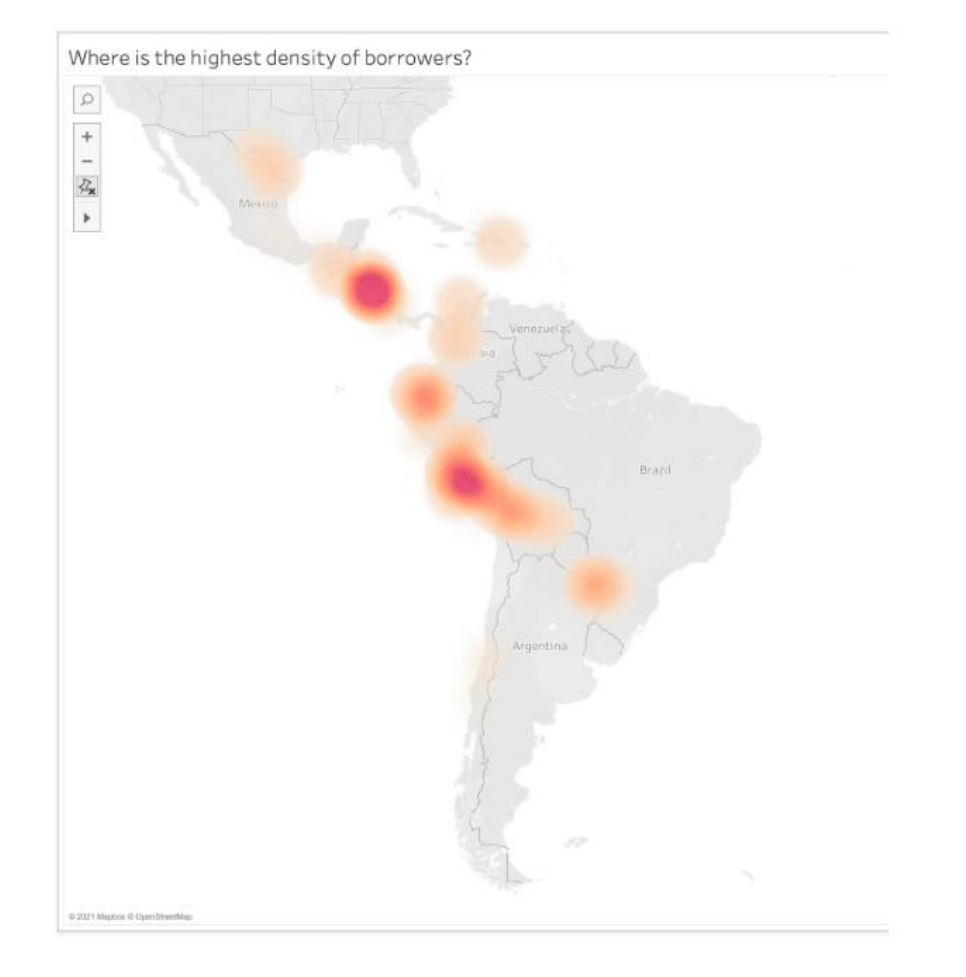

• spojité prostorové jevy pomocí čar nebo obrysů, které spojují body stejné hodnoty

# Kartogramy

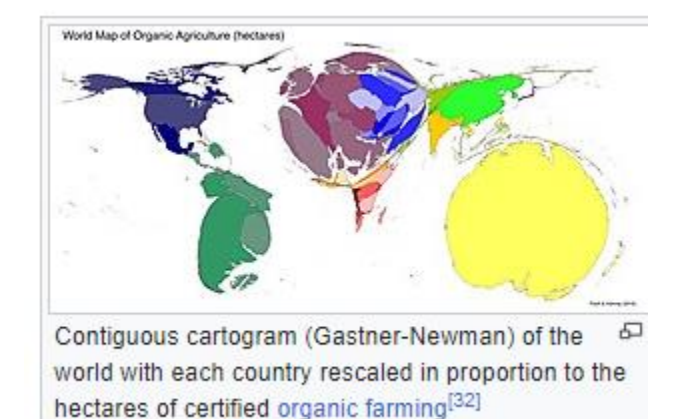

• zkreslují geografický prostor mapy tak, aby odrážely konkrétní tematickou proměnnou

# Vývojová mapa (mapa toků)

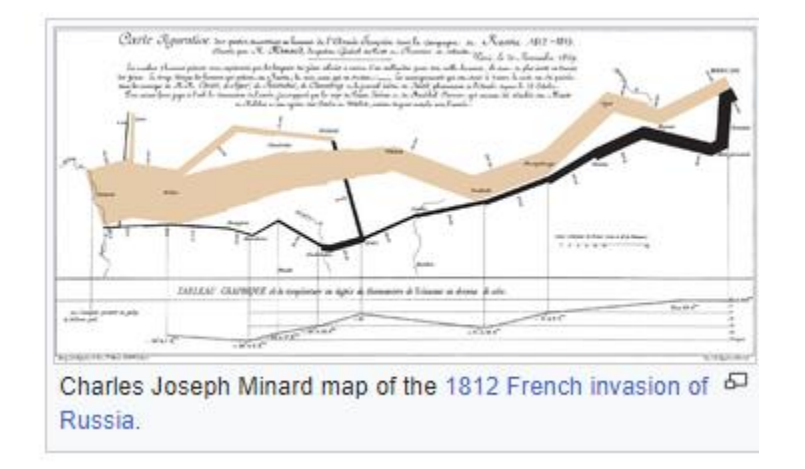

• pohyb nebo tok osob, zboží nebo informací mezi geografickými místy

# Mapa hustoty bodů

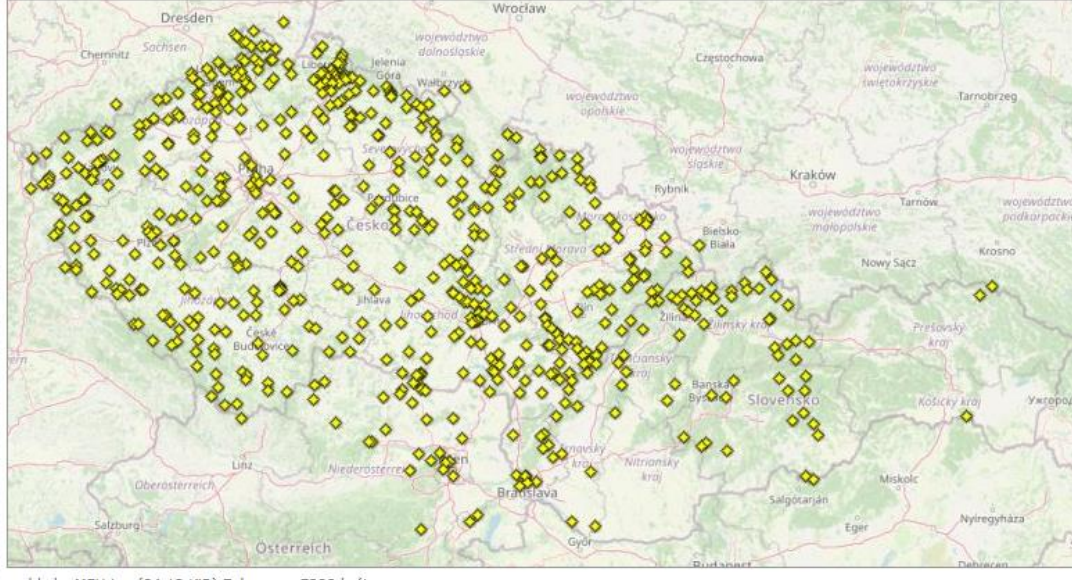

• body k znázornění prostorového rozložení a hustoty určitého jevu nebo atributu

MEU.jpg (84.13 KiB) Zobrazeno 7298 kra

# Postupy při zobrazení mapových dat v DH

- geokódování míst
	- proces převodu textu na adresu a umístění
- zobrazení bodů a polygonů na mapách
- úprava map
- práce s mapovými vrstvami (pokročilé)

### Nástroje: geokódování míst

### · např. ArcGIS

#### Global search

This example executes a global search for Grand Canyon. No location or extent parameters are provided.

#### Steps

- 1 Reference the geocoding service.
- 2 Set the place name or address to search.
- 3 | Set the list of data fields to return.
- 4 Set the API key.

The response is a set of candidates with an address, location, score, and many other attributes.

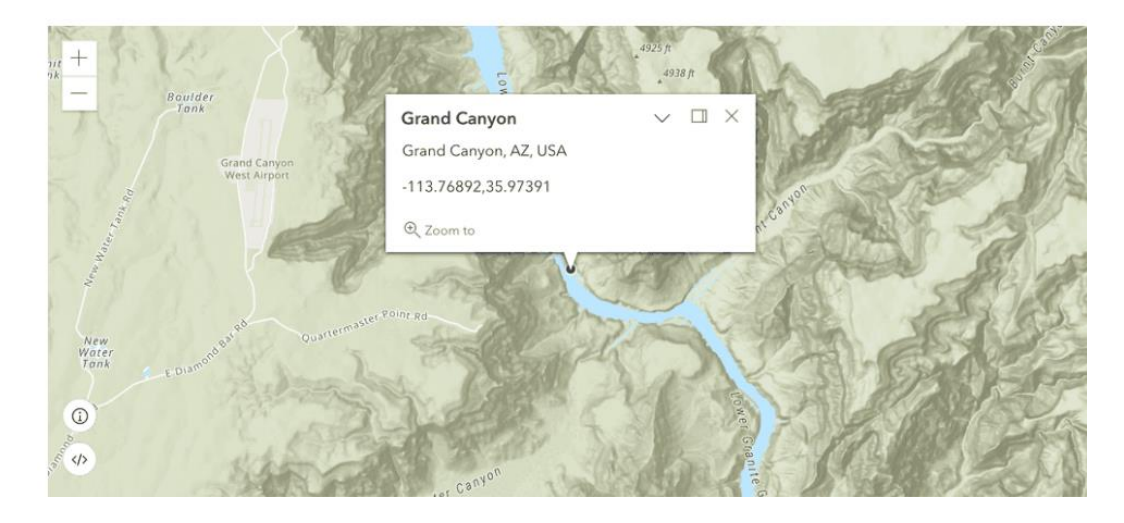

### APIs

ArcGIS API for Python v

from arcgis.gis import GIS from arcgis.geocoding import geocode

api\_key = "YOUR\_API\_KEY" portal = GIS("https://www.arcgis.com", api\_key=api\_key)

geocode\_results = geocode('Grand Canyon') geocode\_results[0]['location']

# Nástroje: zobrazení

- Leaflet
- Mapbox
- mapová data přes API
	- Google Maps, OpenStreetMap (OverPass API), …
- Neatline (Omeka)

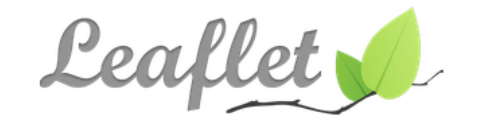

 $\mathbb X$ 

an open-source JavaScript library for mobile-friendly interactive maps

Overview Tutorials Docs Download Plugins Blog

May 18, 2023 - Leaflet 1.9.4 has been released!

Leaflet is the leading open-source JavaScript library for mobile-friendly interactive maps. Weighing just about 42 KB of JS, it has all the mapping features most developers ever need.

Leaflet is designed with simplicity, performance and usability in mind. It works efficiently across all major desktop and mobile platforms, can be extended with lots of plugins, has a beautiful, easy to use and well-documented API and a simple, readable source code that is a joy to contribute to.

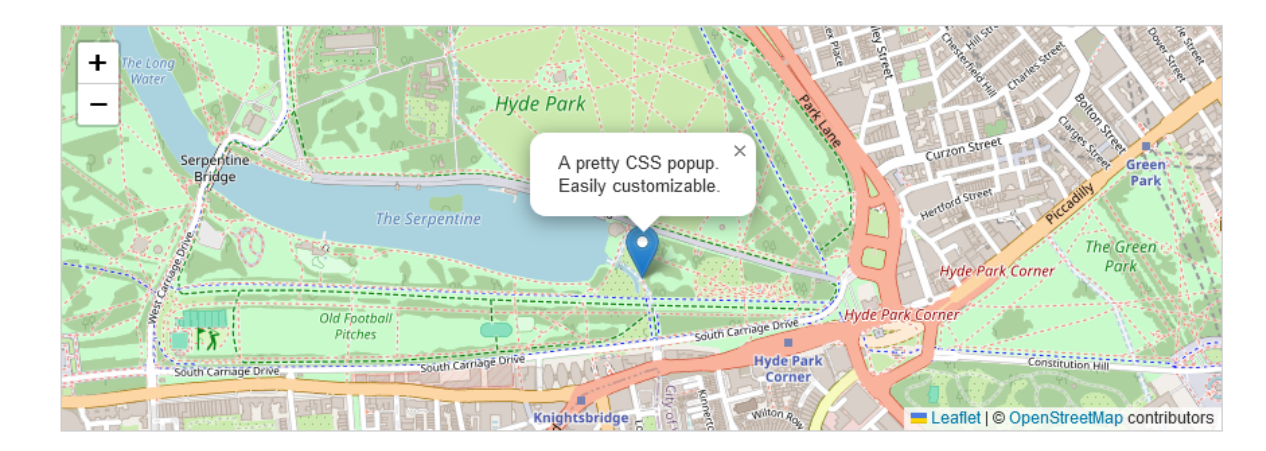

### **Quick Start**

### Installation

Use install.packages("leaflet") to installize the package or directly from Github devtools::install\_github("rstudio/leaflet").

### **First Map**

 $m \leftarrow$  leaflet() %>% # leaflet works with the pipe operator # setup the default OpenStreetMap map tiles addTiles() %>% addMarkers( $\ln g$  = 174.768,  $\ln h = -36.852$ , popup = "The birthplace of R") # add a single point layer

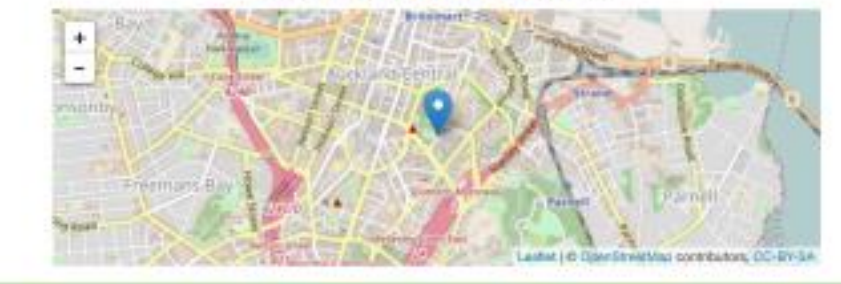

m

### **Basemaps**

#### addTiles()

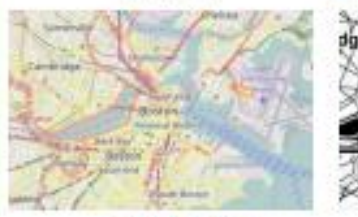

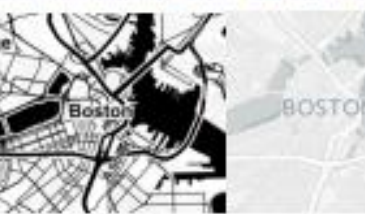

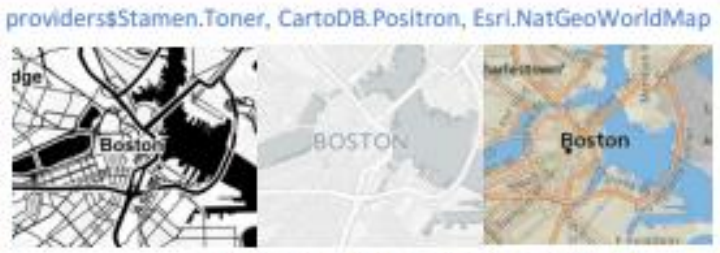

**Default Tiles** Third-Party Tiles addProviderTiles() Use addTiles() to add a custom map tile URL template, use addWMSTiles() to add WMS (Web Map Service) tiles

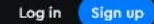

### **Mapbox Web Maps**

Mapbox GL JS powers the most compelling map experiences on the web with dynamic rendering capabilities, powerful map controls, and fast handling of custom data at scale.

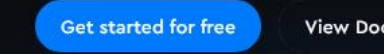

**View Documentation** 

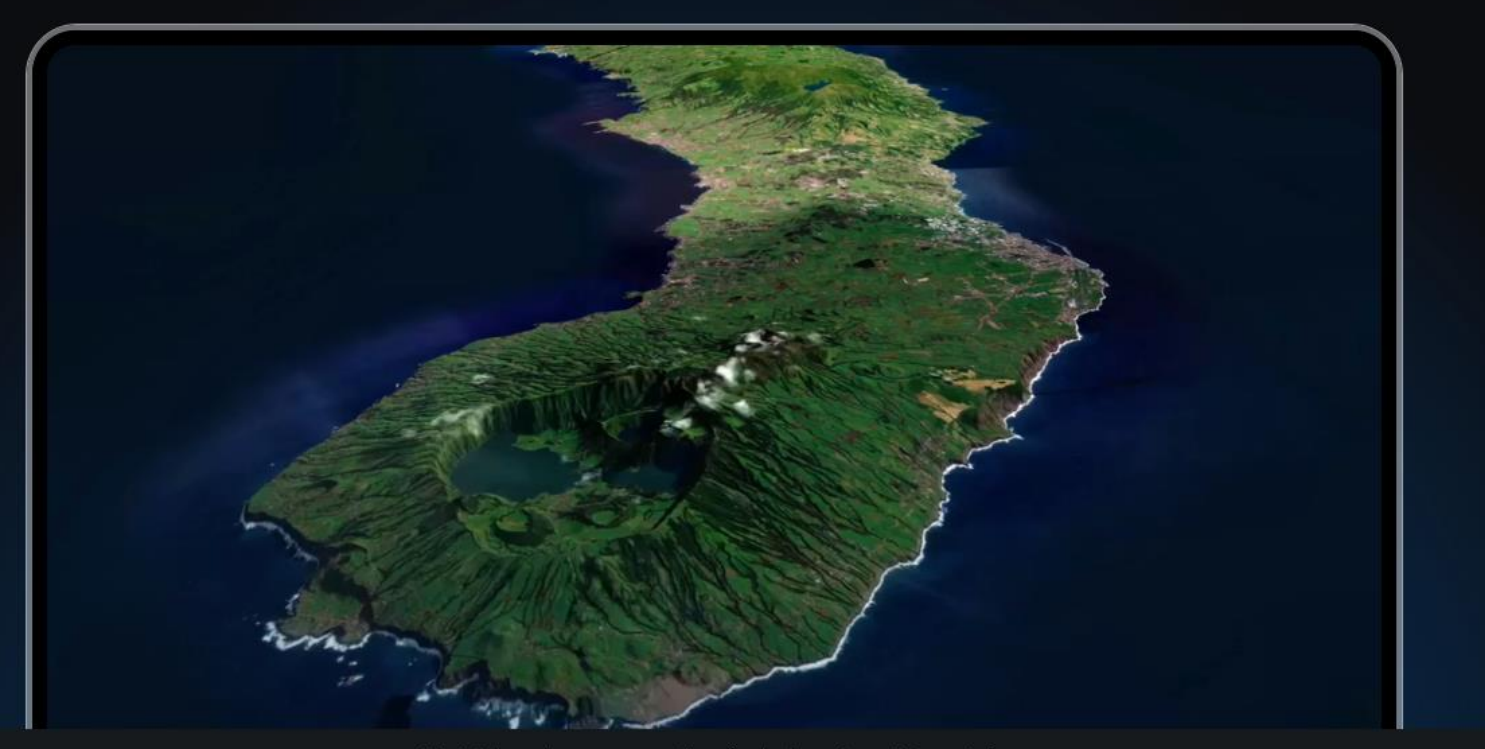

Get started Engage users Streamline development Customer stories

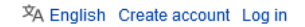

 $\triangleright$  overpass  $\mathfrak{C}$  = issue tracker  $\mathfrak{C}$ 

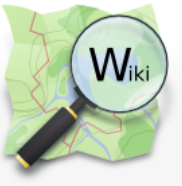

Main Page The map Map Features Contributors Help Blogs Shop Donations

Tools

Cite this page

#### Page Discussion

Search OpenStreetMap Wiki Read View source View history

 $\alpha$ 

### Overpass API

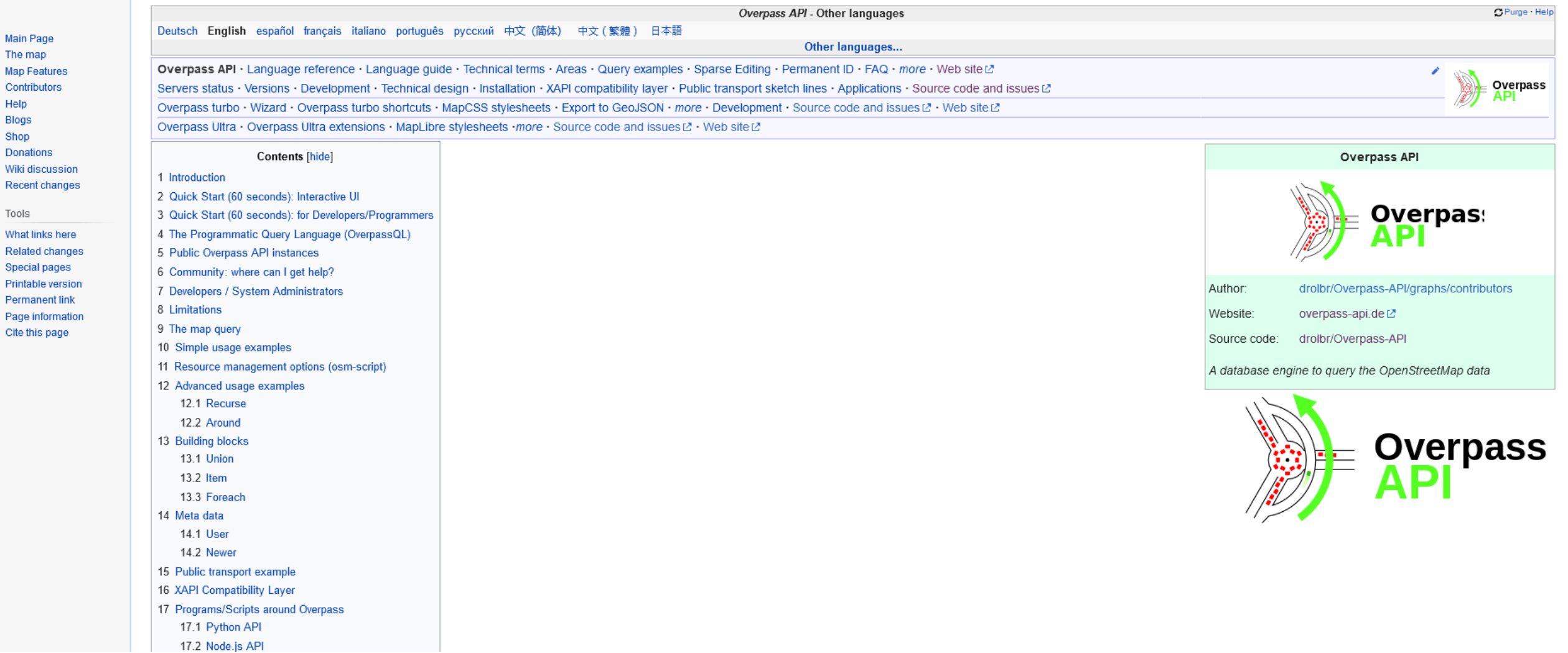

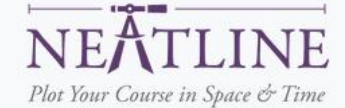

### Neatline allows scholars, students, and curators to tell stories with maps, images and timelines.

As a suite of add-on tools for Omeka, it opens new possibilities for hand-crafted, interactive spatial and temporal interpretation.

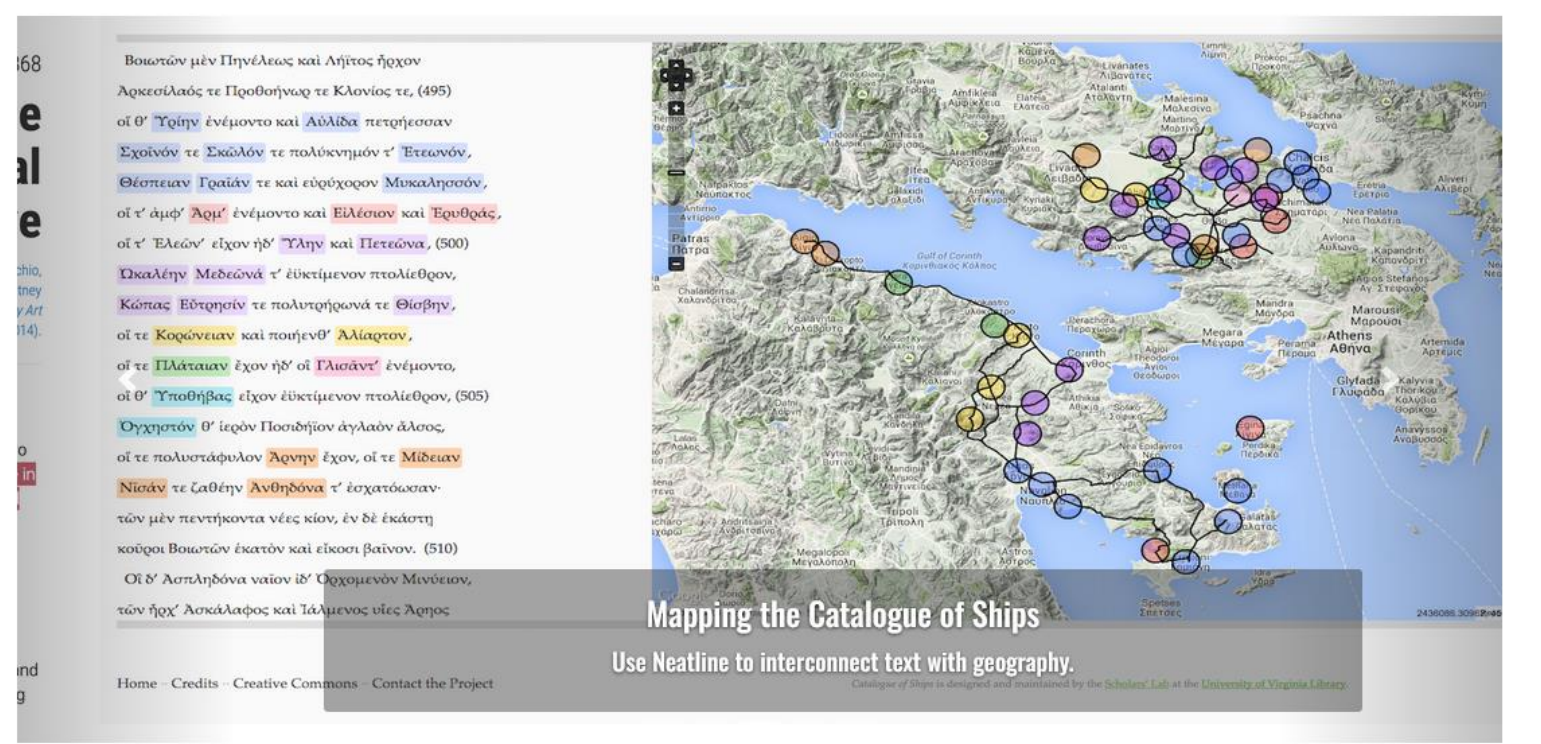

# Nástroje: úprava map

• Map Warper

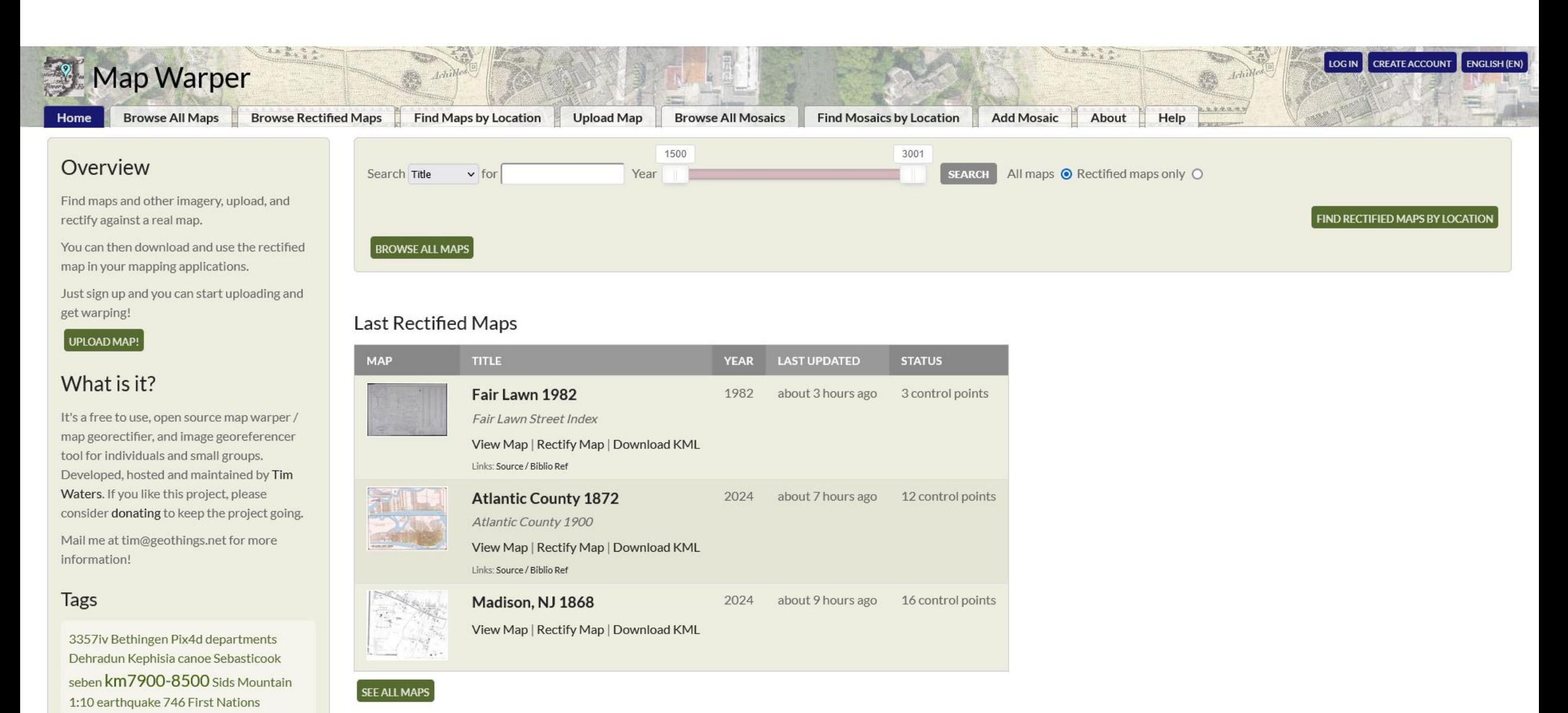

#### **Recent Mosaics**

cadastral 1928 Tallinn IRL Dublin north

phillips atlas 1886 3451ii mill village cercado E751X34511 north st. paul ccq use Geopark lexington Ocotillo IRL Dublin

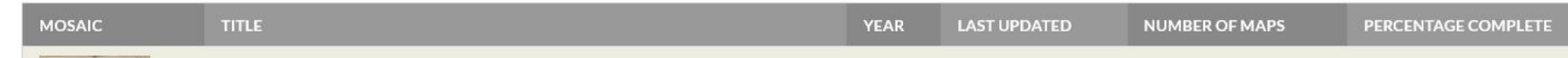

### Nástroje: práce s mapovými vrstvami

• GIS: QGIS

 $3.36.1$ 

3.34.5 LTR

#### **DISCOVER QGIS**

**Applications** 

**QGIS Desktop** QGIS Server

**QGIS Web Client** 

QGIS on mobiles and

QField

tablets

Mergin Maps Input app

IntraMaps Roam

**Map Examples** 

Screenshots

Case Studies

Sustaining members and Donors Goodies

**Blogs** FOR USERS

GET INVOLVED / DEVELOPMENT

DOCUMENTATION

### **Applications**

QGIS is not only a desktop GIS. We also provide a spatial file browser, a server application, and web applications.

### **QGIS Desktop**

Create, edit, visualise, analyse and publish geospatial information.

For Windows, Mac, Linux, BSD and Android.

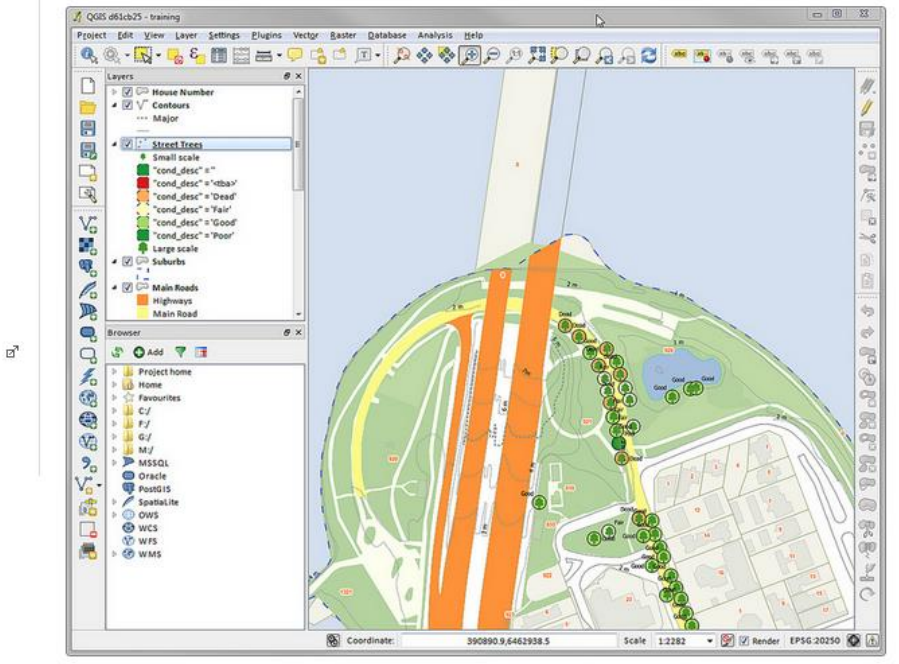

A screenshot of QGIS Desktop

### **QGIS Server**

Publish your QGIS projects and layers as OGC compatible WMS, WMTS, WFS and WCS services. Control which layers, attributes, layouts and coordinate systems are exported. QGIS server is

# Případová studie

- Švédská knižní kořist z českých zemí
	- <https://knizni-korist.cz/>
	- podkladová databáze
	- vizualizace uložení knih (Leaflet)
	- vizualizace cest knih Evropou (Mapbox)

### Švédská knižní kořist z Čech a Moravy 1646-1648

Bibliografický a informační portál

English

Databáze **Aukce 1765 Otto Walde** O portálu **Historie** Kontakty **Mapy** Katalogy  $\alpha$ 

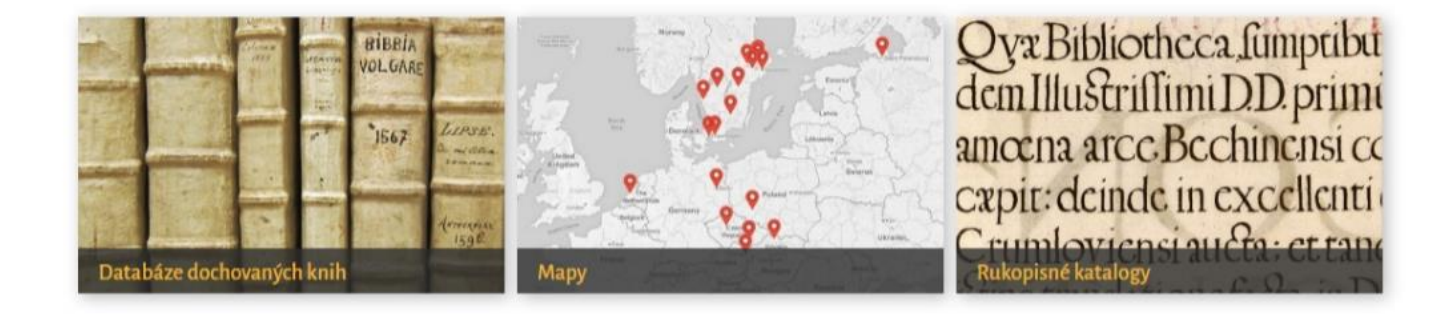

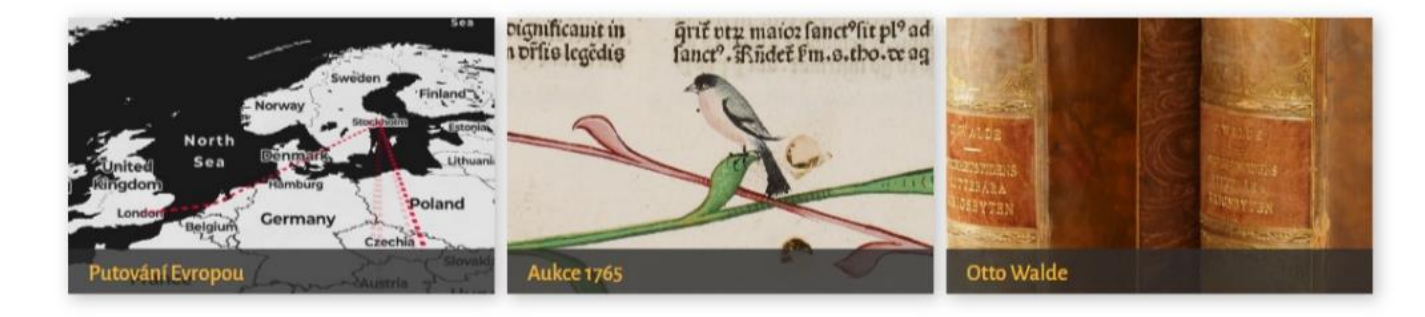

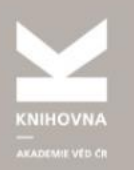

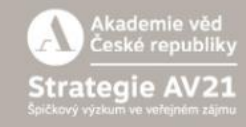

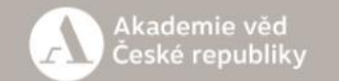

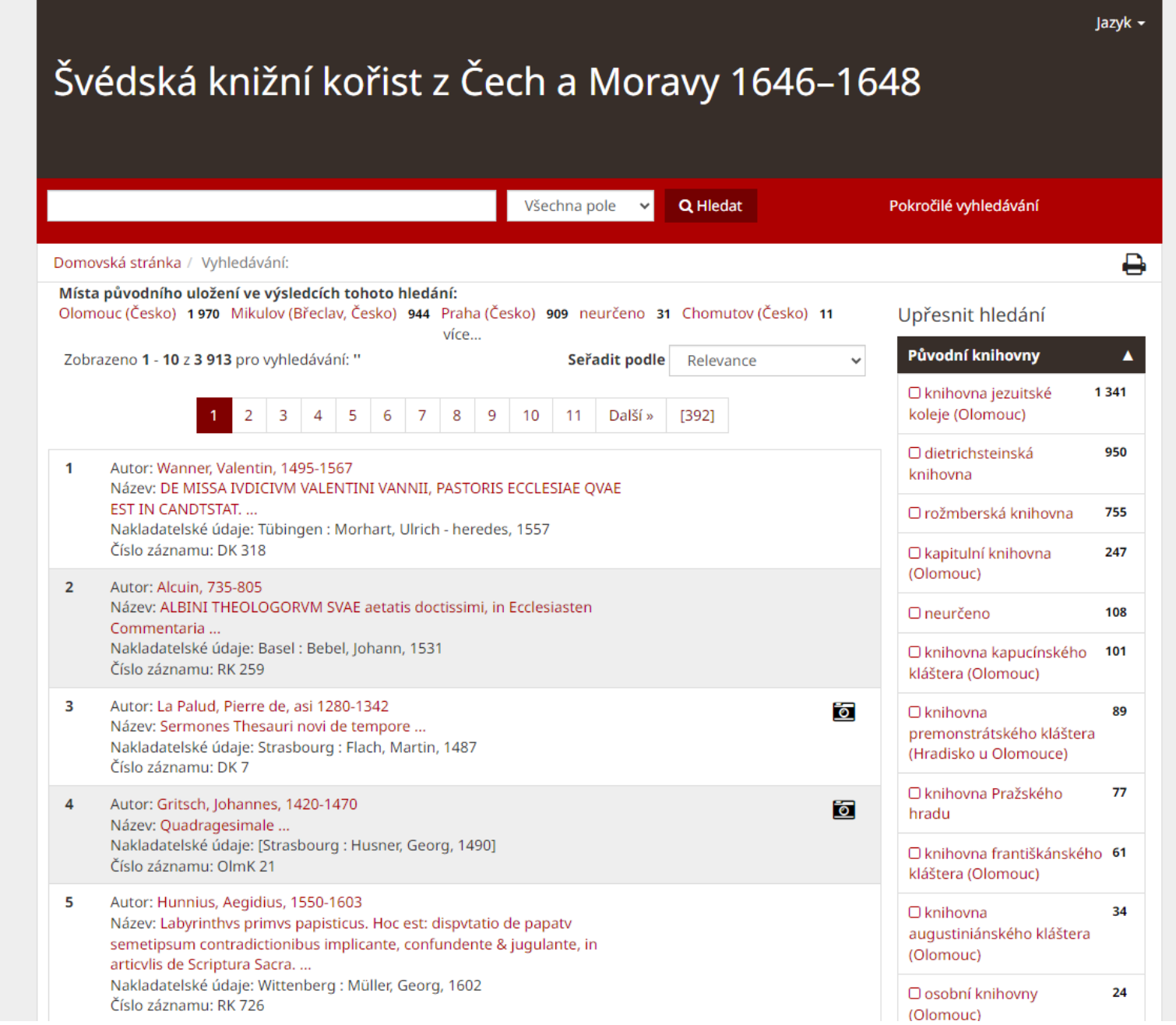

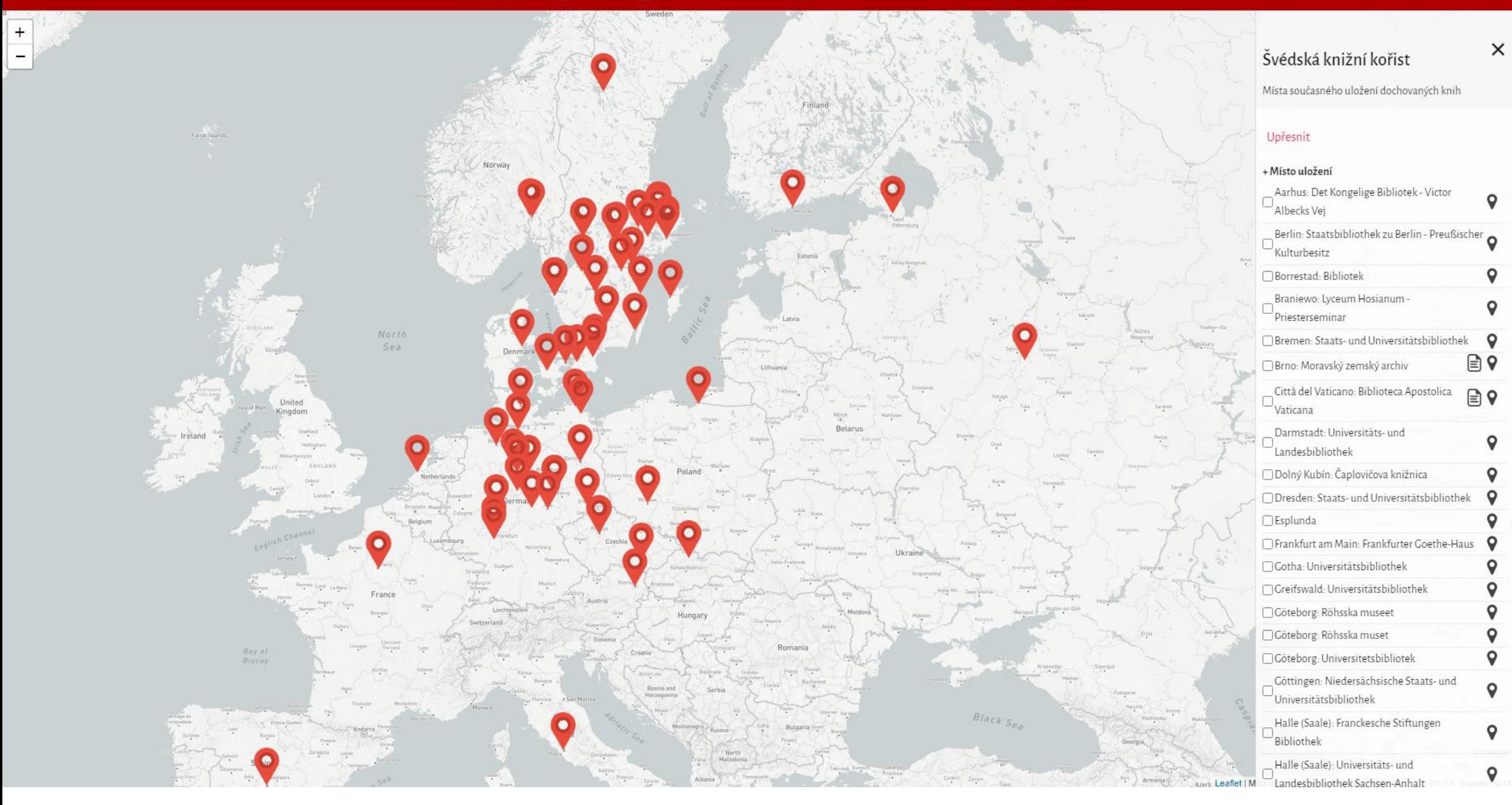

O

#### Praha  $\Rightarrow$  Stockholm

#### $(1648 - 1649)$

V Praze, jejíž levobřežní části (Malé Strany a Hradčan) se Švédové zmocnili 26. 6. 1648, se nejrozsáhlejší knižní kořistí stala rožmberská knihovna přemístěná v roce 1647 z Třeboně na Pražský Hrad. Součástí švédské kořisti se stal i její původní katalog, který byl dokončen v roce 1608 na sklonku života Petra Voka z Rožmberka. Obsahuje záznamy o téměř 10.000 titulech a je dnes uložen ve fondu Královské knihovně ve Stockholmu. Součástí švédské kořisti z Pražského Hradu se staly také knihy z bývalé Rudolfovy kunstkomory a knihy patřící dalším členům habsburského rodu (např. Matyáše II. Či Ferdina[...]

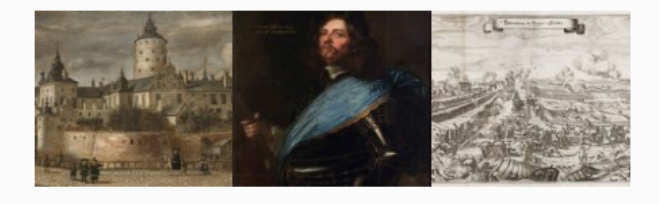

#### Stockholm  $\Rightarrow$  Uppsala

#### $(1648)$

V roce 1648 darovala královna Kristina univerzitě v Uppsale 120 převážně historických děl, které z větší části pocházely z knihoven ukořistěných na Moravě (dietrichsteinská knihovna a sbírky olomouckých církevních institucí). V univerzitní knihovně v Uppsale se dochoval seznam darovaných knih, který vznikl při jejich převzetí univerzitou v roce 1648. Další knihy pocházející z českých

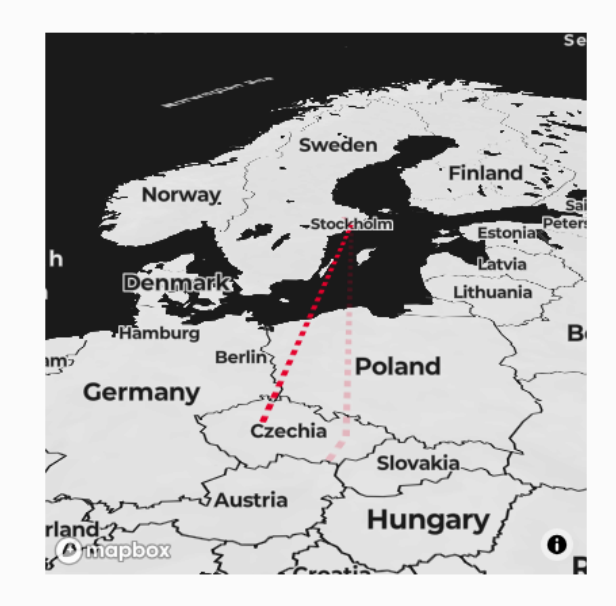